פתיחת מאמרים מ- Scholar Google דרך רשת חיצונית למכון

סטודנטים ואנשי סגל המעוניינים לעיין במאמרים הנמצאים ב- Scholar Google **מרשת חיצונית למכון** נדרשים לבצע עת הפעולות הבאות על מנת שפתיחת המאמרים **עליהם הספרייה מנויה** תהיה ללא תשלום.

בעמוד החיפוש יש ללחוץ על ההגדרות:

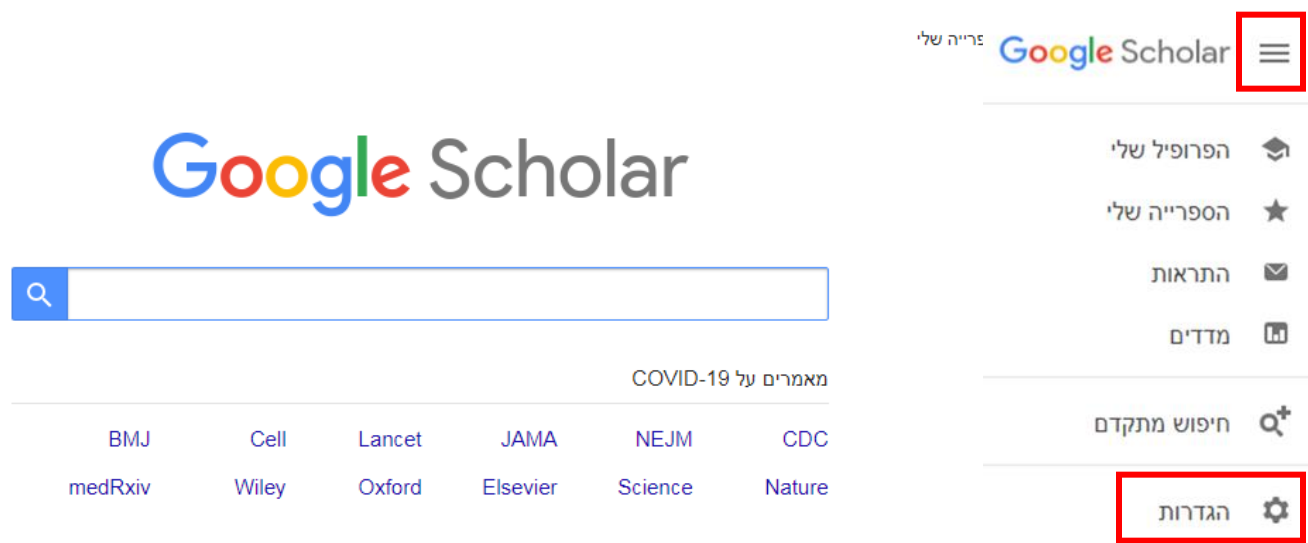

עימדו על כתפי נפילים

במסך ההגדרות יש לבצע:

- ללחוץ על "קישורי ספרייה" links Library
	- לכתוב HOLON
		- לבצע חיפוש
- Find it@HIT View it@HIT האפשרות את לסמן החיפוש בתוצאות•
	- לשמור את ההגדרות

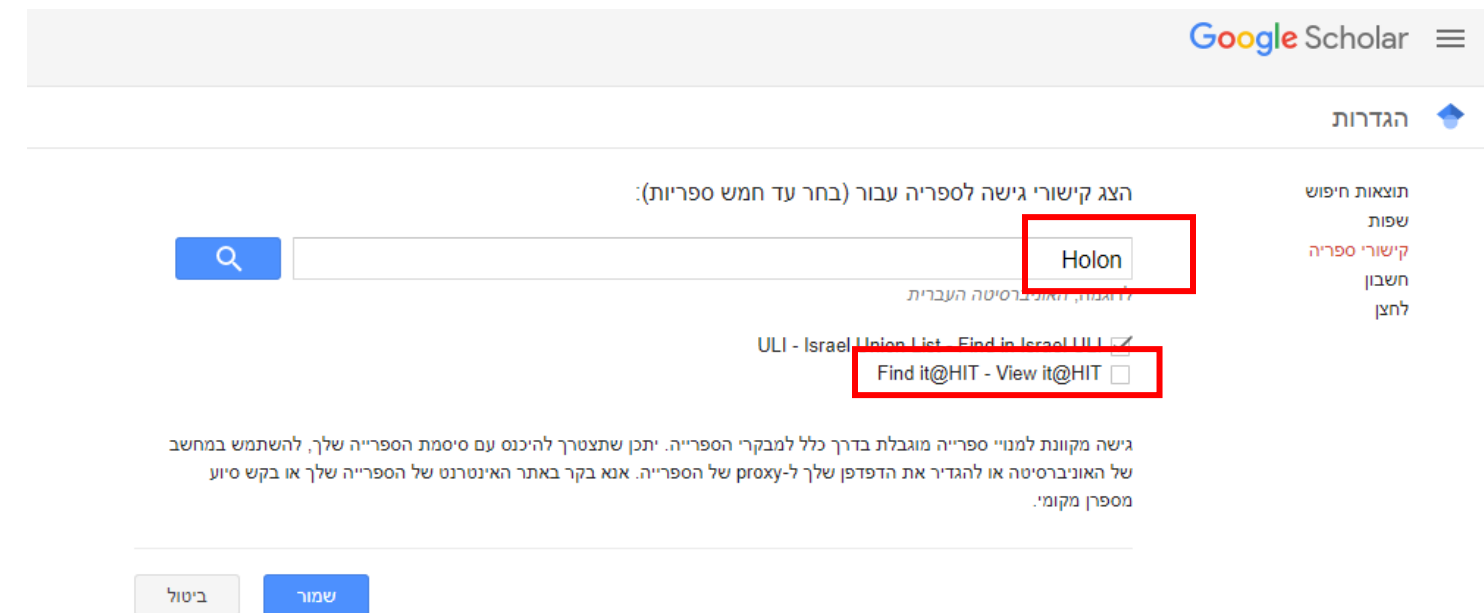

כדי לשמר את ההגדרות, עליך להפעיל את קובצי ה-cookie